# テザリング機能を利用する

## ■ テザリング機能について

テザリング機能とは、本機をWi-Fiルーターのような外部モデムとし て動作させるしくみです。

テザリング機能を利用すると、本機を経由して、パソコンやゲーム 機などをインターネットにアクセスさせることができます。

- ・ご利用いただく際には、別途お申し込みが必要です。
- ・最新のシステムに更新されていることをご確認のうえご利用くだ さい。

#### ■ テザリング機能を設定する

テザリング機能を利用するとき、本機とほかの機器はいくつかの方 法で接続することができます。 お使いになる前に、接続方法やほかの機器の状態に応じた設定を 行ってください。

設定できる項目は次のとおりです。

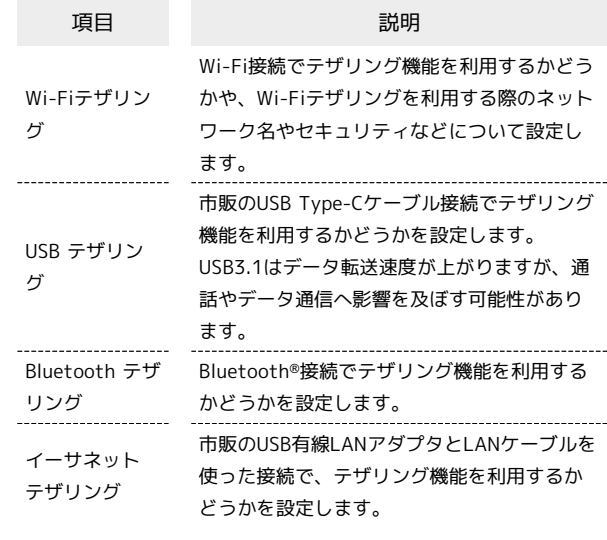

#### $\overline{\mathbf{1}}$

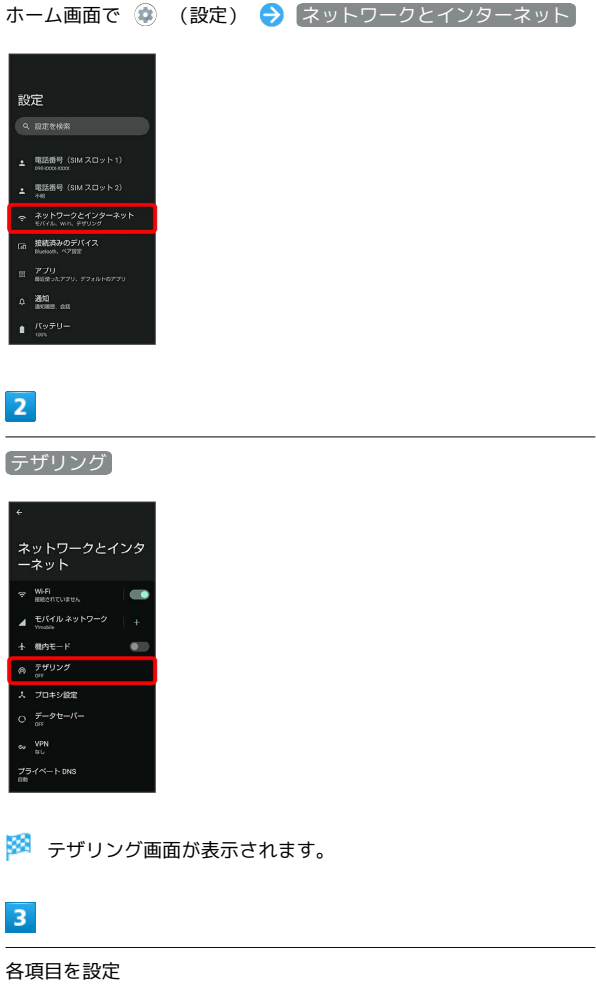

※ 設定が完了します。

### テザリングオートを利用する

自宅や特定の場所にいる間、Wi-Fiテザリングが自動的に有効になる ように設定できます。

#### $\overline{1}$

ホーム画面で ◎ → [AQUOSトリック]

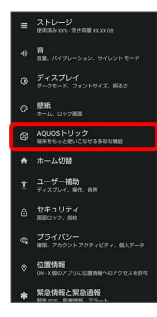

**※ AQUOSトリック画面が表示されます。** 

#### $\overline{2}$

テザリングオート

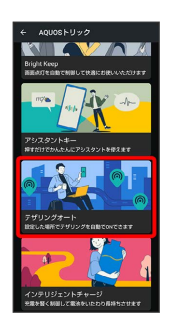

※ テザリングオート画面が表示されます。

### $\overline{\mathbf{3}}$

場所の設定

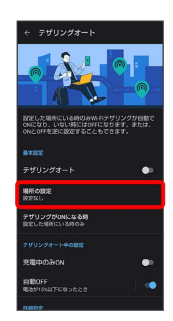

## $\overline{4}$

場所の名前欄をタップ

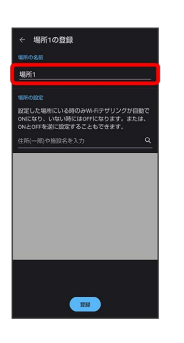

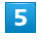

場所の名前を入力●●●

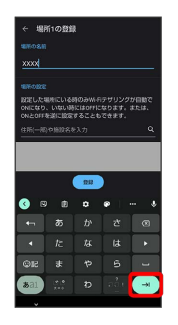

## $6\overline{6}$

設定したい住所を入力● Q● 登録

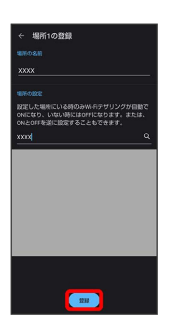

· ◎ ● 登録 と操作すると、現在地を登録できます。

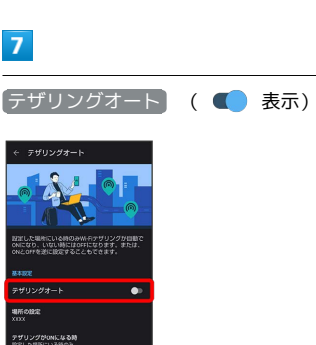

※ テザリングオートが有効になります。

・確認画面が表示されたときは、画面に従って操作してください。 • テザリングオート をタップするたびに、有効(■) /無効 ( ■ ) が切り替わります。

```
エ テザリングオート利用時の操作
Wi-Fiテザリングが自動的に有効になる場所を追加
する
テザリングオート画面で 場所の設定 → 場所を追加 → 場
所の名前欄をタップ● 場所の名前を入力● → → ● 設定
したい住所を入力● Q● 登録
· ◎ ● 登録 と操作すると、現在地を登録できます。
Wi-Fiテザリングが自動的に有効になる場所を削除
する
テザリングオート画面で 場所の設定 → 削除したい場所の
自→削除
Wi-Fiテザリングが有効になるタイミングを設定す
る
テザリングオート画面で「テザリングがONになる時<sup>1</sup>● 設定
した場所にいる時のみ / 設定した場所にいない時のみ
充電中のみWi-Fiテザリングを有効にするかどうか
を設定する
テザリングオート画面で 充電中のみON
· | 充電中のみON をタップするたびに、有効(■) /無効
 ( ■ ) が切り替わります。
   電池残量に応じて、Wi-Fiテザリングを自動的に無
効にするかどうかを設定する
テザリングオート画面で「自動OFF」の () / D
•● をタップすると ● (有効)に、 ● をタップする
 と ● (無効)に切り替わります。
Wi-Fiテザリングを自動的に無効にする電池残量を
設定する
テザリングオート画面で 自動OFF → バーをドラッグして電
池残量を調節 → OK
Wi-Fiテザリングを設定する
テザリングオート画面で Wi-Fiテザリングの詳細設定 → 画
面に従って操作
```